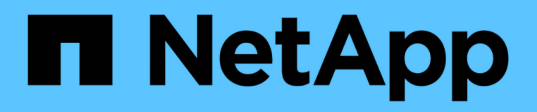

## **Installazione e configurazione per UNIX per Clustered Data ONTAP**

SnapManager for SAP

NetApp April 19, 2024

This PDF was generated from https://docs.netapp.com/it-it/snapmanager-sap/unix-installationcmode/reference-smsap-isg-snapmanager-architecture.html on April 19, 2024. Always check docs.netapp.com for the latest.

# **Sommario**

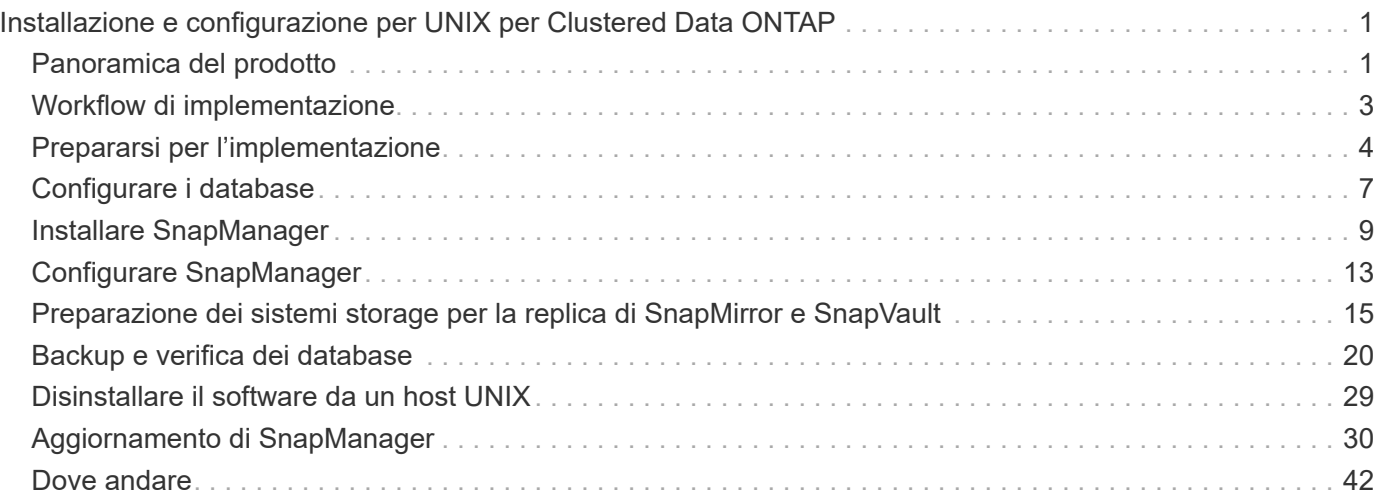

# <span id="page-2-0"></span>**Installazione e configurazione per UNIX per Clustered Data ONTAP**

## <span id="page-2-1"></span>**Panoramica del prodotto**

SnapManager per SAP automatizza e semplifica i processi complessi, manuali e lunghi associati al backup, al ripristino e alla clonazione dei database. È possibile utilizzare SnapManager con la tecnologia SnapMirror di ONTAP per creare copie dei backup su un altro volume e con la tecnologia ONTAP SnapVault per archiviare i backup su disco in modo efficiente.

SnapManager fornisce gli strumenti necessari, come ad esempio Gestione unificata di OnCommand e l'integrazione con i tool BR\* di SAP, per eseguire la gestione dei dati basata su policy, pianificare e creare backup regolari del database e ripristinare i dati da questi backup in caso di perdita di dati o disastro.

SnapManager si integra anche con le tecnologie Oracle native, come Oracle Real Application Clusters (Oracle RAC) e Oracle Recovery Manager (RMAN) per preservare le informazioni di backup. Questi backup possono essere utilizzati in seguito nelle operazioni di ripristino a livello di blocco o tablespace point-in-time.

## **Punti salienti di SnapManager**

SnapManager offre un'integrazione perfetta con i database sull'host UNIX e con le tecnologie Snapshot, SnapRestore e FlexClone sul back-end Offre un'interfaccia utente (UI) di facile utilizzo e un'interfaccia a riga di comando (CLI) per le funzioni amministrative.

SnapManager consente di eseguire le seguenti operazioni di database e gestire i dati in modo efficiente:

• Creazione di backup efficienti in termini di spazio sullo storage primario o secondario

SnapManager consente di eseguire il backup dei file di dati e di archiviare i file di log separatamente.

- Pianificazione dei backup
- Ripristino di database completi o parziali mediante un'operazione di ripristino basata su file o volume
- Ripristino dei database mediante il rilevamento, il montaggio e l'applicazione dei file di log di archiviazione dai backup
- Eliminazione dei file di log dell'archivio dalle destinazioni dei log dell'archivio durante la creazione di backup dei soli log dell'archivio
- Conservazione automatica di un numero minimo di backup del log di archiviazione mantenendo solo i backup che contengono file di log di archiviazione univoci
- Monitoraggio dei dettagli delle operazioni e generazione di report
- Verifica dei backup per garantire che i backup siano in un formato a blocchi valido e che nessuno dei file di backup sia corrotto
- Mantenere una cronologia delle operazioni eseguite sul profilo del database

Un profilo contiene informazioni sul database che deve essere gestito da SnapManager.

• Protezione dei backup sui sistemi storage secondari.

• Creazione di cloni di backup efficienti in termini di spazio su storage primario o secondario

SnapManager consente di suddividere un clone di un database.

## **Architettura SnapManager**

SnapManager per SAP include componenti che lavorano insieme per fornire una soluzione completa e potente di backup, ripristino, ripristino e cloning per i database Oracle.

Target Log files *Cárlirol files* ifiles database **FlexVol** lexVol Val lanane for SAP Manager nabehoi

## **SnapDrive per UNIX**

SnapManager richiede SnapDrive per stabilire la connessione con il sistema di storage. Prima di installare SnapManager, è necessario installare SnapDrive per UNIX su ogni host di database di destinazione.

## **SnapManager per SAP**

È necessario installare SnapManager per SAP su ogni host di database di destinazione.

È possibile utilizzare l'interfaccia a riga di comando (CLI) o l'interfaccia utente dall'host del database in cui è installato SnapManager per SAP. È inoltre possibile utilizzare l'interfaccia utente di SnapManager in remoto utilizzando un browser Web da qualsiasi sistema in esecuzione su un sistema operativo supportato da SnapManager.

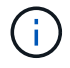

La versione JRE supportata è la 1.8.

## **Database di destinazione**

Il database di destinazione è un database Oracle che si desidera gestire utilizzando SnapManager eseguendo operazioni di backup, ripristino, ripristino e clonazione.

Il database di destinazione può essere standalone, Real Application Clusters (RAC) o risiedere su volumi Oracle Automatic Storage Management (ASM). Per ulteriori informazioni sulle versioni, le configurazioni, i sistemi operativi e i protocolli dei database Oracle supportati, consultare il NetApp Interoperability Matrix Tool.

## **Repository SnapManager**

Il repository SnapManager risiede in un database Oracle e memorizza i metadati relativi a profili, backup, ripristino, ripristino e clonazione. Un singolo repository può contenere informazioni sulle operazioni eseguite su più profili di database.

Il repository SnapManager non può risiedere nel database di destinazione. Il database del repository SnapManager e il database di destinazione devono essere online prima di eseguire le operazioni SnapManager.

## **Sistema di storage primario**

SnapManager esegue il backup dei database di destinazione sul sistema di storage NetApp primario.

#### **Sistema di storage secondario**

Quando si abilita la protezione dei dati su un profilo di database, i backup creati sul sistema di storage primario da SnapManager vengono replicati su un sistema di storage NetApp secondario utilizzando le tecnologie SnapVault e SnapMirror.

## **Informazioni correlate**

["Tool di matrice di interoperabilità NetApp"](http://mysupport.netapp.com/matrix)

## <span id="page-4-0"></span>**Workflow di implementazione**

Prima di creare backup con SnapManager, è necessario installare SnapDrive per UNIX e SnapManager per SAP.

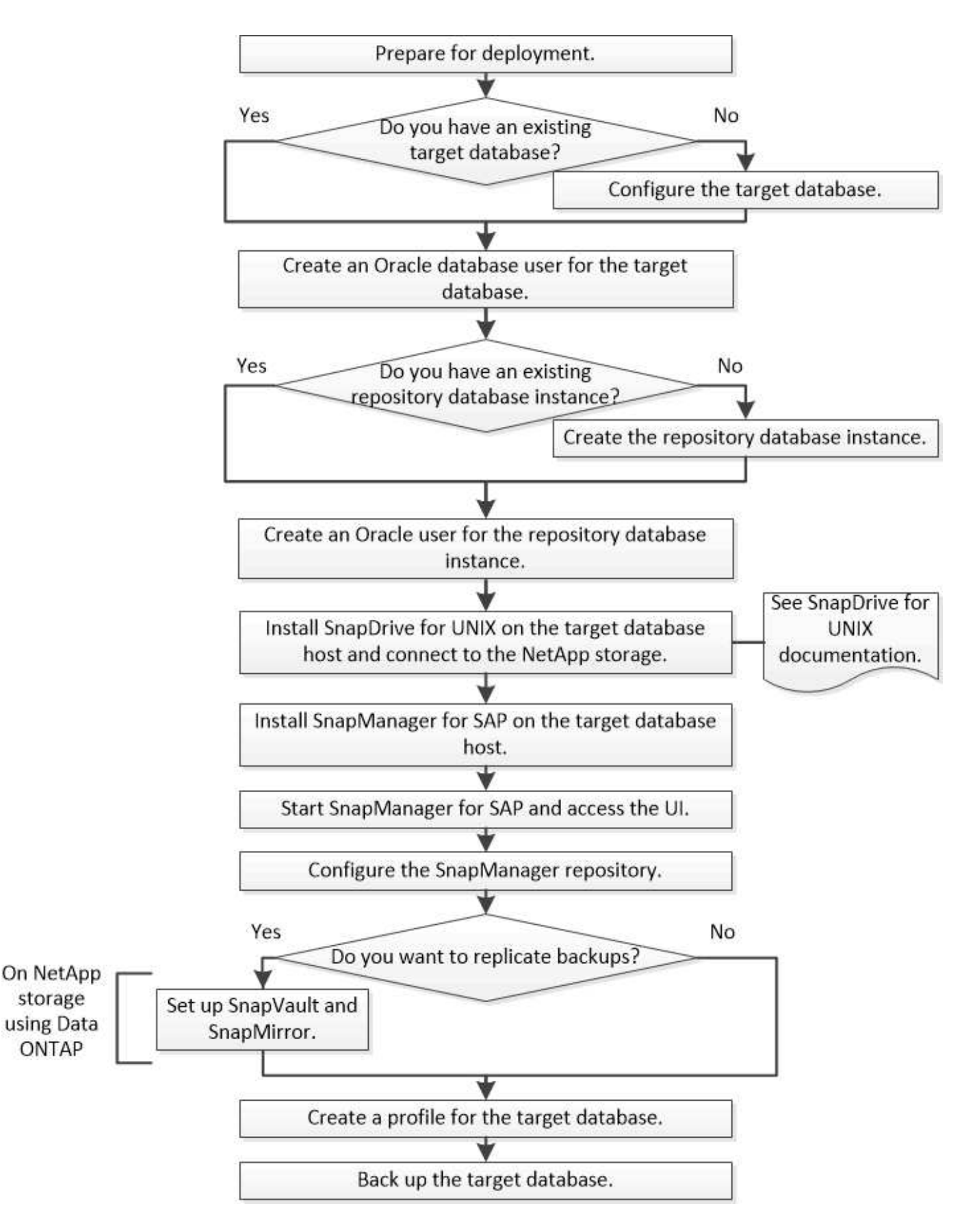

## <span id="page-5-0"></span>**Prepararsi per l'implementazione**

Prima di implementare SnapManager, è necessario assicurarsi che il sistema di storage e

gli host UNIX soddisfino i requisiti minimi di risorse.

## **Fasi**

- 1. Verificare di disporre delle licenze richieste.
- 2. Verificare le configurazioni supportate.
- 3. Verificare i tipi di storage supportati.
- 4. Verificare che gli host UNIX soddisfino i requisiti SnapManager.

## **Licenze SnapManager**

Per abilitare le operazioni SnapManager sono necessarie una licenza SnapManager e diverse licenze del sistema storage. La licenza SnapManager è disponibile in due modelli di licenza: *Licenze per server*, in cui la licenza SnapManager risiede su ciascun host di database; e *licenze per sistema storage*, in cui la licenza SnapManager risiede sul sistema storage.

I requisiti di licenza di SnapManager sono i seguenti:

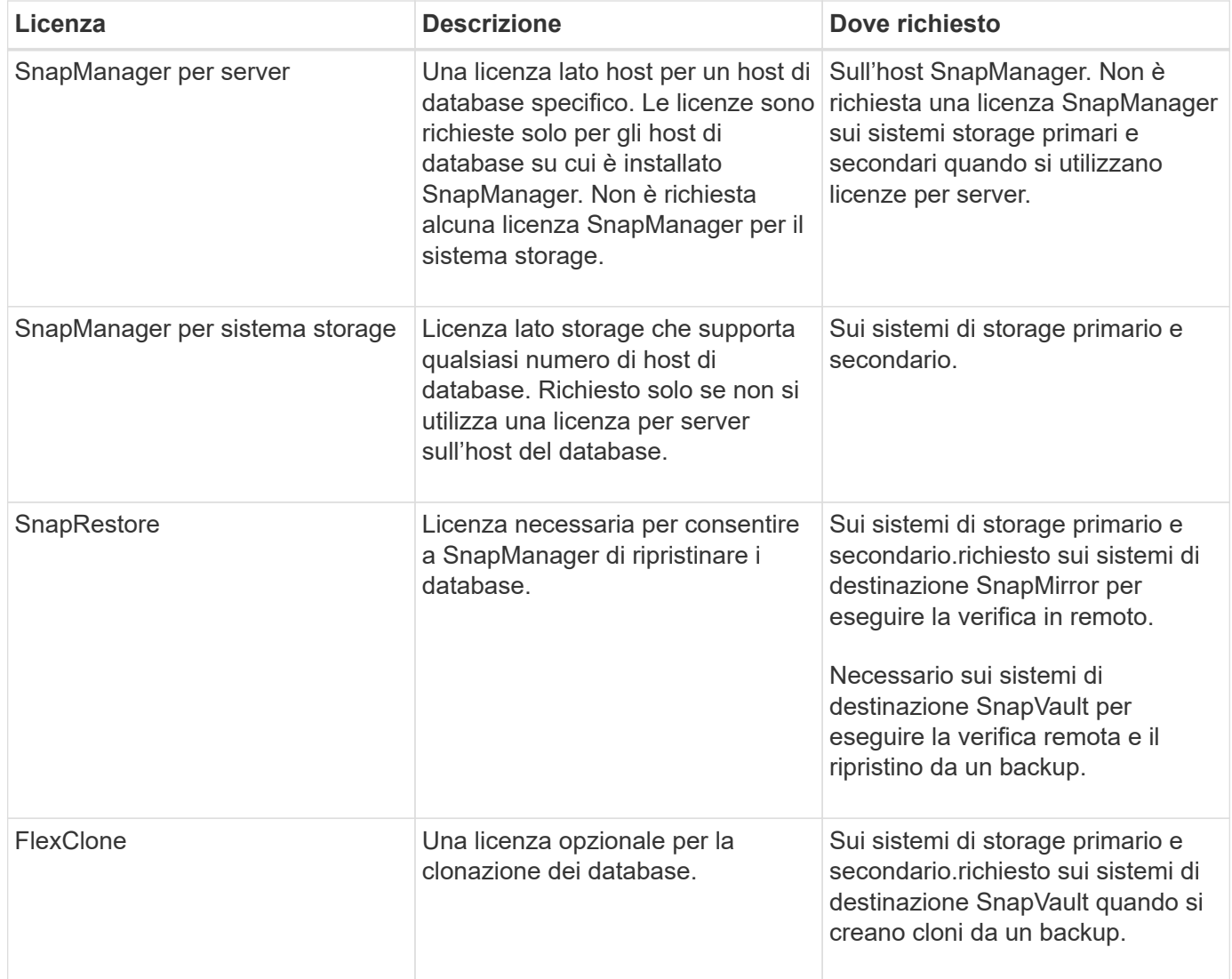

![](_page_7_Picture_160.jpeg)

## **Configurazioni supportate**

Gli host su cui si installa SnapManager devono soddisfare i requisiti specificati per software, browser, database e sistema operativo. Prima di installare o aggiornare SnapManager, è necessario verificare il supporto per la configurazione.

Per informazioni sulle configurazioni supportate, vedere lo strumento matrice di interoperabilità.

## **Informazioni correlate**

["Tool di matrice di interoperabilità NetApp"](http://mysupport.netapp.com/matrix)

## **Tipi di storage supportati**

SnapManager supporta un'ampia gamma di tipi di storage su macchine fisiche e virtuali. Prima di installare o aggiornare SnapManager, è necessario verificare il supporto per il tipo di storage in uso.

![](_page_7_Picture_161.jpeg)

## **Requisiti degli host UNIX**

È necessario installare SnapManager per SAP su ogni host in cui è ospitato il database di cui si desidera eseguire il backup. Assicurarsi che gli host soddisfino i requisiti minimi per la configurazione di SnapManager.

- Prima di installare SnapManager, è necessario installare SnapDrive sull'host del database.
- È possibile installare SnapManager su macchine fisiche o virtuali.
- È necessario installare la stessa versione di SnapManager su tutti gli host che condividono lo stesso repository.
- È necessario installare la patch Oracle 13366202 Se si utilizzano database Oracle 11.2.0.2 o 11.2.0.3.

Se si utilizza DNFS, è necessario installare anche le patch elencate nel report My Oracle Support (MOS) 1495104.1 per prestazioni e stabilità massime.

Per utilizzare l'interfaccia grafica utente (GUI) di SnapManager, è necessario disporre di un host in esecuzione su una delle seguenti piattaforme. La GUI richiede inoltre che Java Runtime Environment (JRE) 1.8 sia installato sull'host.

- Red Hat Enterprise Linux
- Oracle Enterprise Linux
- SUSE Enterprise Linux
- Solaris SPARC, x86 e x86\_64
- IBM AIX

( i

SnapManager opera anche nell'ambiente virtualizzato VMware ESX.

## <span id="page-8-0"></span>**Configurare i database**

È necessario configurare almeno due database: Un database di destinazione di cui si desidera eseguire il backup utilizzando SnapManager e un database di repository per memorizzare i metadati del database di destinazione. Il database di destinazione e il database del repository SnapManager devono essere configurati e online prima di eseguire le operazioni SnapManager.

## **Configurare il database di destinazione**

Il database di destinazione è un database Oracle che può essere configurato come standalone, Real Application Clusters (RAC), Automatic Storage Management (ASM) o qualsiasi altra combinazione supportata.

## **Fase**

1. Configurare il database di destinazione facendo riferimento al *rapporto tecnico NetApp 3633: Best Practices for Oracle Databases on NetApp Storage*.

## **Informazioni correlate**

["Report tecnico di NetApp 3633: Best practice per i database Oracle su storage NetApp"](http://www.netapp.com/us/media/tr-3633.pdf)

## **Creare un utente di database Oracle per il database di destinazione**

Un utente del database Oracle deve effettuare l'accesso al database ed eseguire le operazioni SnapManager. È necessario creare questo utente con il privilegio *sysdba* se un utente con il privilegio *sysdba* non esiste per il database di destinazione.

## **A proposito di questa attività**

SnapManager può utilizzare qualsiasi utente Oracle con il privilegio *sysdba* esistente per il database di destinazione. Ad esempio, SnapManager può utilizzare l'utente *sys* predefinito. Tuttavia, anche se l'utente esiste, è possibile creare un nuovo utente per il database di destinazione e assegnare il privilegio *sysdba*.

È inoltre possibile utilizzare il metodo di autenticazione del sistema operativo che consente al database Oracle di utilizzare le credenziali gestite dal sistema operativo per autenticare gli utenti per accedere al database ed eseguire operazioni SnapManager. Se si è autenticati dal sistema operativo, è possibile connettersi al database Oracle senza specificare un nome utente o una password.

#### **Fasi**

- 1. Accedi a SQL \*Plus: sqlplus '/ as sysdba'
- 2. Creare un nuovo utente con una password di amministratore: **create useruser\_name identified by admin\_password;**

user name è il nome dell'utente che si sta creando e. admin password è la password che si desidera assegnare all'utente.

3. Assegnare il privilegio sysdba al nuovo utente Oracle: **grant sysdba to user\_name;**

## **Creare l'istanza del database del repository**

L'istanza del database del repository è un database Oracle in cui è possibile creare il repository SnapManager. L'istanza del database del repository deve essere un database standalone e non può essere il database di destinazione.

## **Di cosa hai bisogno**

Per accedere al database, è necessario disporre di un database Oracle e di un account utente.

## **Fasi**

- 1. Accedi a SQL \*Plus: sqlplus '/ as sysdba'
- 2. Creare un nuovo tablespace per il repository SnapManager: create tablespacetablespace name **datafile ′/u01/app/oracle/oradata/datafile/tablespace\_name.dbf′ size 100M autoextend on;**

tablespace name è il nome della tablespace.

3. Verificare la dimensione del blocco dello spazio tabella: **select tablespace\_name, block\_size from dba\_tablespaces;**

SnapManager richiede una dimensione minima del blocco 4-K per lo spazio tabella.

["Report tecnico di NetApp 3761: SnapManager per Oracle: Best practice"](http://www.netapp.com/us/media/tr-3761.pdf)

## **Creare un utente Oracle per l'istanza del database del repository**

Un utente Oracle deve effettuare l'accesso all'istanza del database del repository e accedervi. È necessario creare questo utente con i privilegi *Connect* e *resource*.

## **Fasi**

- 1. Accedi a SQL \*Plus: sqlplus '/ as sysdba'
- 2. Creare un nuovo utente e assegnare una password di amministratore a tale utente: **create** useruser name identified by admin password default tablespace tablespace name **quota unlimited on tablespace\_name;**
	- user\_name è il nome dell'utente che si sta creando per il database del repository.
	- admin\_password è la password che si desidera assegnare all'utente.
	- tablespace\_name è il nome della tablespace creata per il database del repository.
- 3. Assegnare i privilegi *Connect* e *resource* al nuovo utente Oracle: **grant connect, resource to user\_name;**

## **Verificare la configurazione di Oracle listener**

L'ascoltatore è un processo che attende le richieste di connessione del client. Riceve le richieste di connessione del client in entrata e gestisce il traffico di queste richieste verso il database. Prima di connettersi a un database di destinazione o a un'istanza di database del repository, è possibile utilizzare STATUS per verificare la configurazione del listener.

## **A proposito di questa attività**

Il STATUS il comando visualizza le informazioni di stato di base su un listener specifico, tra cui un riepilogo delle impostazioni di configurazione del listener, gli indirizzi dei protocolli di ascolto e un riepilogo dei servizi registrati con tale listener.

## **Fase**

- 1. Immettere il seguente comando al prompt dei comandi: **lsnrctl STATUS**
	- Il valore predefinito assegnato alla porta del listener è 1521.

## <span id="page-10-0"></span>**Installare SnapManager**

È necessario installare SnapManager su ciascun host in cui è in esecuzione il database di cui si desidera eseguire il backup.

## **Di cosa hai bisogno**

È necessario aver installato SnapDrive per UNIX sull'host del database e aver stabilito una connessione al sistema di storage.

Per informazioni su come installare SnapDrive e stabilire la connessione al sistema di storage, consultare la documentazione di SnapDrive per UNIX.

## **A proposito di questa attività**

È necessario installare un'istanza di SnapManager per host di database. Se si utilizza un database Real Application Cluster (RAC) e si desidera eseguire il backup del database RAC, è necessario installare SnapManager su tutti gli host del database RAC.

#### **Fasi**

1. Scaricare il pacchetto di installazione SnapManager per SAP per UNIX dal sito di supporto NetApp e copiarlo sul sistema host.

## ["Download NetApp: Software"](http://mysupport.netapp.com/NOW/cgi-bin/software)

- 2. Accedere all'host del database come utente root.
- 3. Dal prompt dei comandi, accedere alla directory in cui è stato copiato il pacchetto di installazione.
- 4. Rendere eseguibile il pacchetto di installazione: chmod 755install package.bin
- 5. Installare SnapManager: ./install package.bin
- 6. Premere Enter per continuare.
- 7. Attenersi alla seguente procedura:
	- a. Modificare il valore predefinito dell'utente del sistema operativo in **ora** sid, dove sid è l'identificatore di sistema del database.
	- b. Premere Enter per accettare il valore predefinito per il gruppo di sistemi operativi.

Il valore predefinito per il gruppo è *dba*.

c. Premere Enter per accettare il valore predefinito per il tipo di avvio.

Viene visualizzato il riepilogo della configurazione.

8. Esaminare il riepilogo della configurazione e premere Enter per continuare.

SnapManager per SAP e l'ambiente di runtime Java richiesto (JRE) sono installati e il smsap setup lo script viene eseguito automaticamente.

SnapManager per SAP viene installato all'indirizzo /opt/NetApp/smsap.

## **Al termine**

Per verificare se l'installazione è stata eseguita correttamente, attenersi alla seguente procedura:

1. Avviare per il server SnapManager eseguendo il seguente comando: smsap\_server start

Viene visualizzato un messaggio che indica che per il server SnapManager è in esecuzione.

2. Verificare che SnapManager per SAP per il sistema sia in esecuzione correttamente immettendo il sequente comando: smsap system verify

Viene visualizzato il seguente messaggio: Operation Id number succeeded.

number È il numero ID dell'operazione.

#### **Informazioni correlate**

["Documentazione NetApp: SnapDrive per UNIX"](http://mysupport.netapp.com/documentation/productlibrary/index.html?productID=30050)

["Documentazione sul sito di supporto NetApp: mysupport.netapp.com"](http://mysupport.netapp.com/)

## **Integrazione con i tool SAP BR\***

I tool SAP BR\* che contengono tool SAP per l'amministrazione dei database Oracle, ad esempio BRARCHIVE, BRBACKUP, BRCONNECT, BRRECOVER, BRRESTORE, BRSPACE e BRTOOLS utilizzano l'interfaccia BACKINT fornita da SnapManager per SAP. Per integrare SAP BR\* Tools, è necessario creare un collegamento dalla directory BR\* Tools a. /opt/NetApp/smsap/bin/, Dove è installato il file BACKINT.

## **Di cosa hai bisogno**

• È necessario assicurarsi di aver installato SAP BR\* Tools.

#### **Fasi**

1. Creare un collegamento dalla directory BR\*Tools a /opt/NetApp/smsap/bin/backint File per ogni istanza SAP.

![](_page_12_Picture_13.jpeg)

È necessario utilizzare il link invece di copiare il file in modo che quando si installa una nuova versione di SnapManager, il link faccia riferimento alla nuova versione dell'interfaccia di BACKINT.

2. Impostare le credenziali per l'utente che esegue i comandi BR\*Tools.

L'utente del sistema operativo ha bisogno delle credenziali del repository, del profilo e del server SnapManager per SAP per supportare il backup e il ripristino dell'istanza SAP.

3. Specificare un nome di profilo diverso.

Per impostazione predefinita, SnapManager utilizza il profilo con lo stesso nome dell'identificatore di sistema SAP durante l'elaborazione dei comandi da BR\*Tools. Se questo identificatore di sistema non è univoco nell'ambiente, modificare initSID.utl File di inizializzazione SAP e creare un parametro per specificare il profilo corretto. Il initSID.utl il file si trova in %ORACLE\_HOME%\database.

#### **Esempio**

Un esempio initSID.utl il file è il seguente:

```
# Backup Retention policy.
# Specifies the retention / lifecycle of backups on the filer.
#
----------------------------------------------------------------------
----------
# Default Value: daily
# Valid Values: unlimited/hourly/daily/weekly/monthly
# retain = daily
# Enabling Fast Restore.
#
         ----------------------------------------------------------------------
----------
# Default Value: fallback
# Valid Values: require/fallback/off
#
# fast = fallback
# Data Protection.
#
----------------------------------------------------------------------
----------
# Default Value: empty
# Valid Values: empty/yes/no
# protect =
# profile_name = SID_BRTOOLS
```
![](_page_13_Picture_1.jpeg)

Il nome del parametro è sempre in minuscolo e i commenti devono avere un numero (n.).

- 4. Modificare il initSID.sap BR\*Tools Configuration file (file di configurazione BR\*Tools) eseguendo le seguenti operazioni:
	- a. Aprire initSID.sap file.
	- b. Individuare la sezione contenente le informazioni sul file dei parametri dell'utility di backup.

#### **Esempio**

```
# backup utility parameter file
# default: no parameter file
# util par file =
```
c. Modificare l'ultima riga per includere initSID.utl file.

#### **Esempio**

```
# backup utility parameter file
# default: no parameter file
# util par file = initSID.utl
```
## **Al termine**

Registrare l'interfaccia BACKINT nella System Landscape Directory (SLD) eseguendo il backint register-sld comando.

## <span id="page-14-0"></span>**Configurare SnapManager**

È possibile avviare SnapManager e accedervi utilizzando l'interfaccia utente (UI) o l'interfaccia della riga di comando (CLI). Dopo aver effettuato l'accesso a SnapManager, è necessario creare il repository SnapManager prima di eseguire qualsiasi operazione SnapManager.

## **Avviare il server SnapManager**

È necessario avviare il server SnapManager dall'host del database di destinazione.

## **Fase**

1. Accedere all'host del database di destinazione e avviare il server SnapManager:

## **smsap\_server start**

Viene visualizzato il seguente messaggio: SnapManager Server started on secure port port number with PID PID number.

![](_page_14_Picture_11.jpeg)

La porta predefinita è 27214.

È possibile verificare che SnapManager funzioni correttamente:

## **smsap\_server verify**

Viene visualizzato il seguente messaggio: Operation Id *operation\_ID\_number* succeeded.

## **Accedere all'interfaccia utente di SnapManager**

È possibile accedere all'interfaccia utente (UI) di SnapManager in remoto utilizzando un browser Web da qualsiasi sistema in esecuzione su un sistema operativo supportato da SnapManager. È inoltre possibile accedere all'interfaccia utente di SnapManager dall'host del database di destinazione eseguendo smsapgui comando.

## **Di cosa hai bisogno**

• Assicurarsi che SnapManager sia in esecuzione.

• Assicurarsi che il sistema operativo supportato e Java siano installati sul sistema in cui si desidera accedere all'interfaccia utente di SnapManager.

Per informazioni sul sistema operativo supportato e su Java, consultare il tool Interoperability Matrix.

## **Fasi**

- 1. Nella finestra del browser Web, immettere quanto segue:**https://server\_name.domain.com:port\_number**
	- *server\_name* È il nome dell'host del database di destinazione in cui è installato SnapManager.

È inoltre possibile immettere l'indirizzo IP dell'host del database di destinazione.

◦ *port\_number* È la porta su cui viene eseguito SnapManager.

Il valore predefinito è 27214.

2. Fare clic sul collegamento **Launch SnapManager for SAP** (Avvia SAP per SAP).

Viene visualizzata l'interfaccia utente SnapManager per SAP.

## **Configurare il repository SnapManager**

È necessario configurare il repository SnapManager nell'istanza del database del repository. Il database del repository memorizza i metadati per i database gestiti da SnapManager.

## **Di cosa hai bisogno**

- È necessario aver creato l'istanza del database del repository.
- È necessario aver creato l'utente Oracle per l'istanza del database del repository con i privilegi richiesti.
- È necessario includere i dettagli dell'istanza del database del repository in tnsnames.ora file.

## **A proposito di questa attività**

È possibile configurare il repository SnapManager dall'interfaccia utente (UI) di SnapManager o dall'interfaccia della riga di comando (CLI). Questi passaggi mostrano come creare un repository utilizzando l'interfaccia utente di SnapManager. Se lo si desidera, è anche possibile utilizzare l'interfaccia CLI.

Per informazioni su come creare il repository utilizzando l'interfaccia CLI, consultare la *Guida all'amministrazione di SnapManager per SAP per UNIX*.

## **Fasi**

- 1. Nel riquadro sinistro dell'interfaccia utente di SnapManager, fare clic con il pulsante destro del mouse su **Repository**.
- 2. Selezionare **Create New Repository** (Crea nuovo repository) e fare clic su **Next** (Avanti).
- 3. Nella finestra **Repository Database Configuration Information** (informazioni configurazione database repository), immettere le seguenti informazioni:

![](_page_16_Picture_156.jpeg)

4. Nella finestra **Perform Repository Add Operation** (Esegui operazione di aggiunta repository), esaminare il riepilogo della configurazione e fare clic su **Add** (Aggiungi).

Se l'operazione non riesce, fare clic sulla scheda **Dettagli operazione** per visualizzare le cause dell'errore dell'operazione. I dettagli degli errori vengono acquisiti anche nel registro delle operazioni disponibile all'indirizzo /var/log/smsap.

5. Fare clic su **fine**.

Il repository è elencato nel riquadro di sinistra sotto l'albero **Repository**. Se il repository non viene visualizzato, fare clic con il pulsante destro del mouse su **Repository** e fare clic su **Refresh** (Aggiorna).

## **Informazioni correlate**

["Guida all'amministrazione di SnapManager 3.4.1 per SAP per UNIX"](https://library.netapp.com/ecm/ecm_download_file/ECMP12481453)

## <span id="page-16-0"></span>**Preparazione dei sistemi storage per la replica di SnapMirror e SnapVault**

È possibile utilizzare SnapManager con la tecnologia SnapMirror di ONTAP per creare copie mirror dei set di backup su un altro volume e con la tecnologia ONTAP SnapVault per eseguire la replica del backup disk-to-disk per la conformità agli standard e altri scopi correlati alla governance. Prima di eseguire queste attività, è necessario configurare una *relazione di protezione dei dati* tra i volumi di origine e di destinazione e *inizializzare* la relazione.

Una relazione di protezione dei dati replica i dati sullo storage primario (il volume di origine) nello storage secondario (il volume di destinazione). Quando si inizializza la relazione, ONTAP trasferisce i blocchi di dati a cui fa riferimento il volume di origine al volume di destinazione.

## **Comprendere le differenze tra SnapMirror e SnapVault**

SnapMirror è una tecnologia di disaster recovery progettata per il failover dallo storage primario allo storage secondario in un sito geograficamente remoto. SnapVault è una tecnologia di replica del backup disk-to-disk, progettata per la conformità agli standard e altri scopi correlati alla governance.

Questi obiettivi tengono conto del diverso equilibrio che ogni tecnologia raggiunge tra gli obiettivi della valuta di backup e della conservazione del backup:

• SnapMirror memorizza *solo* le copie Snapshot che risiedono nello storage primario, perché in caso di disastro è necessario poter eseguire il failover alla versione più recente dei dati primari che si sa essere buoni.

L'organizzazione, ad esempio, potrebbe eseguire il mirroring di copie orarie dei dati di produzione nell'arco di dieci giorni. Come implica il caso di utilizzo del failover, l'apparecchiatura sul sistema secondario deve essere equivalente o quasi equivalente all'apparecchiatura sul sistema primario per fornire i dati in modo efficiente dallo storage mirrorato.

• SnapVault, al contrario, memorizza le copie Snapshot \_indipendentemente dal fatto che risiedano o meno nello storage primario, poiché, in caso di audit, l'accesso ai dati storici è probabilmente tanto importante quanto l'accesso ai dati correnti.

È possibile conservare copie Snapshot mensili dei dati per un periodo di 20 anni, ad esempio per rispettare le normative contabili governative per la propria azienda. Poiché non è necessario fornire dati dallo storage secondario, è possibile utilizzare dischi più lenti e meno costosi nel sistema di vault.

I diversi pesi che SnapMirror e SnapVault danno alla valuta di backup e alla conservazione del backup derivano in ultima analisi dal limite di 255 copie Snapshot per ogni volume. Mentre SnapMirror conserva le copie più recenti, SnapVault conserva le copie effettuate nel periodo di tempo più lungo.

## **Preparazione dei sistemi storage per la replica di SnapMirror**

Prima di utilizzare SnapManager per eseguire il mirroring delle copie Snapshot, è necessario configurare una *relazione di protezione dei dati* tra i volumi di origine e di destinazione, quindi inizializzare la relazione. Al momento dell'inizializzazione, SnapMirror crea una copia Snapshot del volume di origine, quindi trasferisce la copia e tutti i blocchi di dati a cui fa riferimento al volume di destinazione. Inoltre, trasferisce al volume di destinazione qualsiasi altra copia Snapshot meno recente sul volume di origine.

## **Di cosa hai bisogno**

- Devi essere un amministratore del cluster.
- Per la verifica della copia Snapshot sul volume di destinazione, le Storage Virtual Machine (SVM) di origine e di destinazione devono disporre di una LIF di gestione e di una LIF dei dati.

La LIF di gestione deve avere lo stesso nome DNS della SVM. Impostare il ruolo LIF di gestione su dati, il protocollo su NONE e il criterio firewall su **Mgmt**.

## **A proposito di questa attività**

Per creare una relazione SnapMirror, è possibile utilizzare l'interfaccia della riga di comando (CLI) di ONTAP o Gestione di sistema di OnCommand. La seguente procedura descrive l'utilizzo della CLI.

![](_page_18_Picture_2.jpeg)

Se si memorizzano file di database e log delle transazioni su volumi diversi, è necessario creare relazioni tra i volumi di origine e di destinazione per i file di database e tra i volumi di origine e di destinazione per i log delle transazioni.

La seguente illustrazione mostra la procedura per inizializzare una relazione SnapMirror:

#### **Fasi**

- 1. Identificare il cluster di destinazione.
- 2. Sul cluster di destinazione, utilizzare volume create con il -type Opzione DP per creare un volume di destinazione SnapMirror di dimensioni uguali o superiori a quelle del volume di origine.

![](_page_18_Picture_8.jpeg)

L'impostazione della lingua del volume di destinazione deve corrispondere all'impostazione della lingua del volume di origine.

#### **Esempio**

Il seguente comando crea un volume di destinazione da 2 GB chiamato dstvolB in SVM2 sull'aggregato node01\_aggr:

```
cluster2::> volume create -vserver SVM2 -volume dstvolB -aggregate
node01_aggr -type DP
-size 2GB
```
3. Sulla SVM di destinazione, utilizzare snapmirror create con il -type DP Parametro per creare una relazione SnapMirror.

Il tipo di DP definisce la relazione come relazione SnapMirror.

## **Esempio**

Il seguente comando crea una relazione SnapMirror tra il volume di origine srcvolA su SVM1 e il volume di destinazione dstvolB su SVM2 e assegna il criterio SnapMirror predefinito DPDefault:

```
SVM2::> snapmirror create -source-path SVM1:srcvolA -destination-path
SVM2:dstvolB
-type DP
```
![](_page_18_Picture_18.jpeg)

Non definire una pianificazione mirror per la relazione SnapMirror. lo fa per te quando crei una pianificazione di backup.

Se non si desidera utilizzare il criterio predefinito di SnapMirror, è possibile richiamare snapmirror policy create Per definire un criterio SnapMirror.

4. Utilizzare snapmirror initialize per inizializzare la relazione.

Il processo di inizializzazione esegue un *trasferimento baseline* al volume di destinazione. SnapMirror crea una copia Snapshot del volume di origine, quindi trasferisce la copia e tutti i blocchi di dati a cui fa riferimento al volume di destinazione. Inoltre, trasferisce al volume di destinazione tutte le altre copie Snapshot presenti nel volume di origine.

#### **Esempio**

Il seguente comando inizializza la relazione tra il volume di origine srcvolA su SVM1 e il volume di destinazione dstvolB su SVM2:

SVM2::> snapmirror initialize -destination-path SVM2:dstvolB

#### **Informazioni correlate**

["Guida rapida al peering dei cluster di ONTAP 9"](http://docs.netapp.com/ontap-9/topic/com.netapp.doc.exp-clus-peer/home.html)

["Guida rapida alla preparazione del disaster recovery di ONTAP 9"](http://docs.netapp.com/ontap-9/topic/com.netapp.doc.exp-sm-ic-cg/home.html)

## **Preparare i sistemi storage per la replica SnapVault**

Prima di utilizzare SnapManager per eseguire la replica del backup disk-to-disk, è necessario configurare una *relazione di protezione dei dati* tra i volumi di origine e di destinazione, quindi inizializzare la relazione. All'inizializzazione, SnapVault crea una copia Snapshot del volume di origine, quindi trasferisce la copia e tutti i blocchi di dati a cui fa riferimento al volume di destinazione.

## **Di cosa hai bisogno**

• Devi essere un amministratore del cluster.

## **A proposito di questa attività**

È possibile utilizzare l'interfaccia della riga di comando (CLI) di ONTAP o il Gestore di sistema di OnCommand per creare relazioni SnapVault. La seguente procedura descrive l'utilizzo della CLI.

![](_page_19_Picture_14.jpeg)

Se si memorizzano file di database e log delle transazioni su volumi diversi, è necessario creare relazioni tra i volumi di origine e di destinazione per i file di database e tra i volumi di origine e di destinazione per i log delle transazioni.

La seguente illustrazione mostra la procedura per inizializzare una relazione SnapVault:

#### **Fasi**

- 1. Identificare il cluster di destinazione.
- 2. Sul cluster di destinazione, utilizzare volume create con il -type Opzione DP per creare un volume di destinazione SnapVault di dimensioni uguali o superiori al volume di origine.

![](_page_20_Picture_0.jpeg)

L'impostazione della lingua del volume di destinazione deve corrispondere all'impostazione della lingua del volume di origine.

#### **Esempio**

Il seguente comando crea un volume di destinazione da 2 GB chiamato dstvolB in SVM2 sull'aggregato node01\_aggr:

```
cluster2::> volume create -vserver SVM2 -volume dstvolB -aggregate
node01_aggr -type DP
-size 2GB
```
3. Sulla SVM di destinazione, utilizzare snapmirror policy create Per creare un criterio SnapVault.

#### **Esempio**

Il seguente comando crea il policy SVM1-vault a livello di SVM:

SVM2::> snapmirror policy create -vserver SVM2 -policy SVM1-vault

![](_page_20_Picture_9.jpeg)

Non definire una pianificazione cron o una policy di copia Snapshot per la relazione SnapVault. lo fa per te quando crei una pianificazione di backup.

4. Utilizzare snapmirror create con il -type XDP e il -policy Parametro per creare una relazione SnapVault e assegnare una policy di vault.

Il tipo XDP definisce la relazione come relazione SnapVault.

#### **Esempio**

Il comando seguente crea una relazione SnapVault tra il volume di origine srcvolA su SVM1 e il volume di destinazione dstvolB su SVM2 e assegna il criterio SVM1-vault:

```
SVM2::> snapmirror create -source-path SVM1:srcvolA -destination-path
SVM2:dstvolB
-type XDP -policy SVM1-vault
```
5. Utilizzare snapmirror initialize per inizializzare la relazione.

Il processo di inizializzazione esegue un *trasferimento baseline* al volume di destinazione. SnapMirror crea una copia Snapshot del volume di origine, quindi trasferisce la copia e tutti i blocchi di dati a cui fa riferimento al volume di destinazione.

#### **Esempio**

Il seguente comando inizializza la relazione tra il volume di origine srcvolA su SVM1 e il volume di destinazione dstvolB su SVM2:

#### **Informazioni correlate**

["Guida rapida al peering dei cluster di ONTAP 9"](http://docs.netapp.com/ontap-9/topic/com.netapp.doc.exp-clus-peer/home.html)

["Guida al backup del volume di ONTAP 9 con SnapVault"](http://docs.netapp.com/ontap-9/topic/com.netapp.doc.exp-buvault/home.html)

## <span id="page-21-0"></span>**Backup e verifica dei database**

Dopo aver installato SnapManager, è possibile creare un backup di base del database e verificare che il backup non contenga file corrotti.

## **Panoramica del backup di SnapManager**

SnapManager utilizza la tecnologia Snapshot di NetApp per creare backup dei database. È possibile utilizzare l'utility DBVERIFY oppure SnapManager per verificare l'integrità dei backup.

SnapManager esegue il backup di un database creando copie Snapshot dei volumi contenenti file di dati, file di controllo e file di log dell'archivio. Insieme, queste copie Snapshot comprendono un set di backup che SnapManager può utilizzare per ripristinare un database.

## **Definizione di una strategia di backup**

La definizione di una strategia di backup prima della creazione dei backup garantisce la disponibilità di backup per ripristinare correttamente i database. SnapManager offre una pianificazione di backup granulare flessibile per soddisfare il contratto di servizio (SLA).

![](_page_21_Picture_11.jpeg)

Per le Best practice di SnapManager, consulta *TR 3761*.

#### **Quale modalità di backup SnapManager ti serve?**

SnapManager supporta due modalità di backup:

![](_page_21_Picture_114.jpeg)

## **Di che tipo di backup SnapManager hai bisogno?**

SnapManager supporta tre tipi di backup:

![](_page_22_Picture_146.jpeg)

## **Di quale tipo di profilo di database hai bisogno?**

SnapManager crea i backup in base alla separazione del profilo del database dai backup dei file di dati dai backup dei log di archiviazione.

![](_page_22_Picture_147.jpeg)

## **Quali convenzioni di denominazione devono essere utilizzate per le copie Snapshot?**

Le copie Snapshot create dai backup possono seguire una convenzione di denominazione personalizzata. Per creare la convenzione di naming è possibile utilizzare il testo personalizzato o le variabili incorporate, come il nome del profilo, il nome del database e il SID del database fornito da SnapManager. È possibile creare la convenzione di naming durante la creazione del criterio.

![](_page_23_Picture_0.jpeg)

È necessario includere la variabile smid nel formato di denominazione. La variabile smid crea un identificatore Snapshot univoco.

La convenzione di naming della copia Snapshot può essere modificata durante o dopo la creazione di un profilo. Il modello aggiornato si applica solo alle copie Snapshot non ancora create; le copie Snapshot esistenti mantengono il modello precedente.

#### **Per quanto tempo si desidera conservare le copie di backup sul sistema di storage primario e sul sistema di storage secondario?**

Un criterio di conservazione del backup specifica il numero di backup da conservare correttamente. È possibile specificare il criterio di conservazione durante la creazione del criterio.

È possibile selezionare ogni ora, ogni giorno, ogni settimana, ogni mese o senza limiti come classe di conservazione. Per ogni classe di conservazione, è possibile specificare il numero di conservazione e la durata di conservazione, insieme o singolarmente.

• Il conteggio delle conservazioni determina il numero minimo di backup di una particolare classe di conservazione da conservare.

Ad esempio, se la pianificazione del backup è *daily* e il numero di conservazione è *10*, vengono conservati 10 backup giornalieri.

![](_page_23_Picture_8.jpeg)

÷.

Il numero massimo di copie Snapshot che Data ONTAP consente di conservare è 255. Una volta raggiunto il limite massimo, per impostazione predefinita la creazione di nuove copie Snapshot non riesce. Tuttavia, è possibile configurare il criterio di rotazione in Data ONTAP per eliminare le copie Snapshot meno recenti.

• La durata della conservazione determina il numero minimo di giorni per i quali il backup deve essere conservato.

Ad esempio, se la pianificazione del backup è *daily* e la durata della conservazione è *10*, vengono conservati 10 giorni di backup giornalieri.

Se si imposta la replica di SnapMirror, il criterio di conservazione viene mirrorato sul volume di destinazione.

Per la conservazione a lungo termine delle copie di backup, è necessario utilizzare SnapVault.

#### **Verificare le copie di backup utilizzando il volume di origine o un volume di destinazione?**

Se si utilizza SnapMirror o SnapVault, è possibile verificare le copie di backup utilizzando la copia Snapshot sul volume di destinazione SnapMirror o SnapVault invece della copia Snapshot sul sistema di storage primario. L'utilizzo di un volume di destinazione per la verifica riduce il carico sul sistema di storage primario.

## **Informazioni correlate**

["Report tecnico di NetApp 3761: SnapManager per Oracle: Best practice"](http://www.netapp.com/us/media/tr-3761.pdf)

## **Creare un profilo per il database**

Per eseguire qualsiasi operazione sul database, è necessario creare un profilo per il database. Il profilo contiene informazioni sul database e può fare riferimento a un solo database; tuttavia, un database può essere referenziato da più profili. Non è possibile accedere a un backup creato utilizzando un profilo diverso, anche se entrambi i profili sono associati allo stesso database.

## **Di cosa hai bisogno**

Assicurarsi che i dettagli del database di destinazione siano inclusi in /etc/oratab file.

## **A proposito di questa attività**

Questi passaggi mostrano come creare un profilo per il database utilizzando l'interfaccia utente di SnapManager. Se lo si desidera, è anche possibile utilizzare l'interfaccia CLI.

Per informazioni su come creare profili utilizzando l'interfaccia CLI, consultare la *Guida all'amministrazione di SnapManager per SAP per UNIX*.

#### **Fasi**

- 1. Nella struttura dei repository, fare clic con il pulsante destro del mouse sul repository o sull'host e selezionare **Create Profile** (Crea profilo).
- 2. Nella pagina **Profile Configuration Information** (informazioni configurazione profilo), immettere il nome e la password personalizzati per il profilo.
- 3. Nella pagina **Database Configuration Information** (informazioni configurazione database), immettere le seguenti informazioni:

![](_page_24_Picture_151.jpeg)

4. Nella pagina **Database Connection Information** (informazioni connessione database), selezionare una delle seguenti opzioni:

![](_page_25_Picture_156.jpeg)

È possibile selezionare la modalità di autenticazione ASM solo se si dispone di un'istanza ASM sull'host del database.

5. Nella pagina **informazioni configurazione RMAN**, selezionare una delle seguenti opzioni:

![](_page_25_Picture_157.jpeg)

 $\bigcirc$ 

![](_page_26_Picture_184.jpeg)

6. Nella pagina **Snapshot Naming Information**, selezionare le variabili per specificare un formato di denominazione per la copia Snapshot.

È necessario includere la variabile smid nel formato di denominazione. La variabile *smid* crea un identificatore Snapshot univoco.

- 7. Nella pagina **Impostazioni policy**, eseguire le seguenti operazioni:
	- a. Immettere il numero di conservazione e la durata di ciascuna classe di conservazione.
	- b. Dall'elenco a discesa **Protection Policy**, selezionare il criterio di protezione.

Selezionare le policy *SnapManager\_cDOT\_Mirror* o *SnapManager\_cDOT\_Vault* a seconda che sia stata stabilita una relazione SnapMirror o SnapVault.

c. Se si desidera eseguire il backup dei registri di archiviazione separatamente, selezionare la casella di controllo **Backup Archives separatamente**, specificare la conservazione e selezionare il criterio di protezione.

È possibile selezionare un criterio diverso da quello associato ai file dati. Ad esempio, se è stato selezionato *SnapManager\_cDOT\_Mirror* per i file dati, è possibile selezionare *SnapManager\_cDOT\_Vault* per i registri di archiviazione.

- 8. Nella pagina **Configure Notification Settings** (Configura impostazioni notifica), specificare le impostazioni di notifica e-mail.
- 9. Nella pagina **Cronologia informazioni di configurazione**, selezionare una delle opzioni per mantenere la cronologia delle operazioni SnapManager.
- 10. Nella pagina **Perform Profile Create Operation** (Esegui operazione di creazione profilo), verificare le informazioni e fare clic su **Create** (Crea).
- 11. Fare clic su **fine** per chiudere la procedura guidata.

Se l'operazione non riesce, fare clic su **Dettagli operazione** per visualizzare le cause dell'errore dell'operazione.

## **Informazioni correlate**

["Guida all'amministrazione di SnapManager 3.4.1 per SAP per UNIX"](https://library.netapp.com/ecm/ecm_download_file/ECMP12481453)

## **Eseguire il backup del database**

Dopo aver creato un profilo, è necessario eseguire il backup del database. È possibile pianificare backup ricorrenti dopo il backup e la verifica iniziali.

## **A proposito di questa attività**

Questi passaggi mostrano come creare un backup del database utilizzando l'interfaccia utente di SnapManager. Se preferisci, puoi anche utilizzare l'interfaccia della riga di comando (CLI).

Per informazioni su come creare i backup utilizzando gli strumenti CLI o SAP BR\*, consultare la *Guida all'amministrazione di SnapManager per SAP per UNIX*.

#### **Fasi**

- 1. Nella struttura dei repository, fare clic con il pulsante destro del mouse sul profilo contenente il database di cui si desidera eseguire il backup e selezionare **Backup**.
- 2. In **Label**, immettere un nome personalizzato per il backup.

Non includere spazi o caratteri speciali nel nome. Se non si specifica un nome, SnapManager crea automaticamente un'etichetta di backup.

Da SnapManager 3.4, è possibile modificare l'etichetta di backup creata automaticamente da SnapManager. È possibile modificare override.default.backup.pattern e. new.default.backup.pattern variabili di configurazione per creare il proprio modello di etichetta di backup predefinito.

3. Facoltativo: In **etichetta SnapVault**, è necessario inserire l'etichetta SnapMirror specificata nelle regole del criterio SnapMirror durante l'impostazione della relazione SnapVault.

![](_page_27_Picture_9.jpeg)

Il campo **etichetta SnapVault** viene visualizzato solo se è stato selezionato *SnapManager\_cDOT\_Vault* come criterio di protezione durante la creazione del profilo.

4. Selezionare **Allow startup or shutdown of database, if necessary** (Consenti avvio o arresto del database, se necessario) per modificare lo stato del database, se necessario.

Questa opzione garantisce che, se il database non si trova nello stato richiesto per creare un backup, SnapManager porta automaticamente il database nello stato desiderato per completare l'operazione.

- 5. Nel campo **Database**, **tablespaces** o **datafile** in Backup eseguire le seguenti operazioni:
	- a. Selezionare **Backup datafile** per eseguire il backup dell'intero database, dei file di dati selezionati o degli spazi delle tabelle selezionati.
	- b. Selezionare **Backup Archivelog** per eseguire il backup dei file di log dell'archivio separatamente.
	- c. Selezionare **Prune Archivelogs** se si desidera eliminare i file di log dell'archivio dal file system attivo di cui è già stato eseguito il backup.

![](_page_27_Picture_17.jpeg)

Se l'area di ripristino flash (fra) è abilitata per i file di registro dell'archivio, SnapManager non riesce a eseguire la potatura dei file di registro dell'archivio.

d. Selezionare **Protect the backup** (protezione backup) se si desidera attivare la protezione del backup.

Questa opzione è attivata solo se è stato selezionato il criterio di protezione durante la creazione del profilo.

e. Dall'elenco a discesa **tipo**, selezionare il tipo di backup (offline o online) che si desidera creare.

Se si seleziona *auto*, SnapManager crea un backup in base allo stato corrente del database.

- f. Dall'elenco a discesa **classe di conservazione**, selezionare la classe di conservazione.
- g. Selezionare la casella di controllo **verify backup using the Oracle DBVERIFY utility** (verifica backup con l'utility Oracle DBVERIFY\*) se si desidera verificare che i file di backup non siano corrotti.
- 6. Nella pagina **abilitazione attività**, specificare se si desidera eseguire le attività prima e dopo il completamento delle operazioni di backup.
- 7. Nella pagina **Perform Backup Operation** (Esegui operazione di backup), verificare le informazioni e fare clic su **Backup**.
- 8. Fare clic su **fine** per chiudere la procedura guidata.

Se l'operazione non riesce, fare clic su **Dettagli operazione** per visualizzare le cause dell'errore dell'operazione.

## **Informazioni correlate**

["Guida all'amministrazione di SnapManager 3.4.1 per SAP per UNIX"](https://library.netapp.com/ecm/ecm_download_file/ECMP12481453)

## **Verificare i backup del database**

È possibile verificare il backup del database per assicurarsi che i file di cui è stato eseguito il backup non siano corrotti.

## **A proposito di questa attività**

Se durante la creazione di un backup non è stata selezionata la casella di controllo **verify backup using the Oracle DBVERIFY utility** (verifica backup mediante l'utility Oracle DBVERIFY\*), è necessario eseguire questa procedura manualmente per verificare il backup. Tuttavia, se si seleziona la casella di controllo, SnapManager verifica automaticamente il backup.

#### **Fasi**

- 1. Nella struttura **Repository**, selezionare il profilo.
- 2. Fare clic con il pulsante destro del mouse sul backup che si desidera verificare e selezionare **Verify** (verifica).
- 3. Fare clic su **fine**.

Se l'operazione non riesce, fare clic su **Dettagli operazione** per visualizzare le cause dell'errore dell'operazione.

Nella struttura **Repository**, fare clic con il pulsante destro del mouse sul backup, quindi fare clic su **Proprietà** per visualizzare i risultati dell'operazione di verifica.

## **Al termine**

È possibile utilizzare i file di backup per eseguire operazioni di ripristino. Per informazioni su come eseguire operazioni di ripristino utilizzando l'interfaccia utente di SnapManager, consultare la *Guida in linea*. Se si desidera utilizzare l'interfaccia della riga di comando (CLI) per eseguire operazioni di ripristino, consultare la *SnapManager for SAP Administration guide for UNIX*.

## **Informazioni correlate**

["Guida all'amministrazione di SnapManager 3.4.1 per SAP per UNIX"](https://library.netapp.com/ecm/ecm_download_file/ECMP12481453)

## **Pianifica backup ricorrenti**

È possibile pianificare le operazioni di backup in modo che i backup vengano avviati automaticamente a intervalli regolari. SnapManager consente di pianificare i backup su base oraria, giornaliera, settimanale, mensile o una sola volta.

## **A proposito di questa attività**

È possibile assegnare più pianificazioni di backup per un singolo database. Tuttavia, quando si pianificano più backup per lo stesso database, è necessario assicurarsi che i backup non vengano pianificati contemporaneamente.

Questi passaggi mostrano come creare una pianificazione di backup per il database utilizzando l'interfaccia utente (UI) di SnapManager. Se preferisci, puoi anche utilizzare l'interfaccia della riga di comando (CLI). Per informazioni su come pianificare i backup utilizzando l'interfaccia CLI, consultare la *Guida all'amministrazione di SnapManager per SAP per UNIX*.

## **Fasi**

- 1. Nella struttura dei repository, fare clic con il pulsante destro del mouse sul profilo contenente il database per il quale si desidera creare una pianificazione di backup e selezionare **Schedule Backup** (Pianifica backup).
- 2. In **Label**, immettere un nome personalizzato per il backup.

Non includere spazi o caratteri speciali nel nome. Se non si specifica un nome, SnapManager crea automaticamente un'etichetta di backup.

Da SnapManager 3.4, è possibile modificare l'etichetta di backup creata automaticamente da SnapManager. È possibile modificare override.default.backup.pattern e. new.default.backup.pattern variabili di configurazione per creare il proprio modello di etichetta di backup predefinito.

3. Facoltativo: In **etichetta SnapVault**, è necessario inserire l'etichetta SnapMirror specificata nelle regole del criterio SnapMirror durante l'impostazione della relazione SnapVault.

![](_page_29_Picture_11.jpeg)

Il campo **etichetta SnapVault** viene visualizzato solo se è stato selezionato *SnapManager\_cDOT\_Vault* come criterio di protezione durante la creazione del profilo.

4. Selezionare **Allow startup or shutdown of database, if necessary** (Consenti avvio o arresto del database, se necessario) per modificare lo stato del database, se necessario.

Questa opzione garantisce che, se il database non si trova nello stato richiesto per creare un backup, SnapManager porta automaticamente il database nello stato desiderato per completare l'operazione.

- 5. Nella pagina **Database**, **tablespaces** o **datafile** a **Backup**, eseguire le seguenti operazioni:
	- a. Selezionare **Backup datafile** per eseguire il backup dell'intero database, dei file di dati selezionati o degli spazi delle tabelle selezionati.
	- b. Selezionare **Backup Archivelog** per eseguire il backup dei file di log dell'archivio separatamente.
	- c. Selezionare **Prune Archivelogs** se si desidera eliminare i file di log dell'archivio dal file system attivo di cui è già stato eseguito il backup.

![](_page_30_Picture_0.jpeg)

Se l'area di ripristino flash (fra) è abilitata per i file di registro dell'archivio, SnapManager non riesce a eseguire la potatura dei file di registro dell'archivio.

d. Selezionare **Protect the backup** (protezione backup) se si desidera attivare la protezione del backup.

Questa opzione è attivata solo se è stato selezionato il criterio di protezione durante la creazione del profilo.

e. Dall'elenco a discesa **tipo**, selezionare il tipo di backup (offline o online) che si desidera creare.

Se si seleziona *auto*, SnapManager crea un backup in base allo stato corrente del database.

- f. Dall'elenco a discesa **classe di conservazione**, selezionare la classe di conservazione.
- g. Selezionare la casella di controllo **verify backup using the Oracle DBVERIFY utility** (verifica backup con l'utility Oracle DBVERIFY\*) se si desidera verificare che i file di backup non siano corrotti.
- 6. Nel campo **Nome pianificazione**, immettere un nome personalizzato per la pianificazione.

Non includere spazi nel nome.

- 7. Nella pagina **Configure Backup Schedule** (Configura pianificazione backup), eseguire le seguenti operazioni:
	- a. Dall'elenco a discesa **Perform this operation** (Esegui questa operazione), selezionare la frequenza della pianificazione del backup.
	- b. Nel campo **Data di inizio**, specificare la data in cui si desidera avviare la pianificazione del backup.
	- c. Nel campo **ora di inizio**, specificare l'ora in cui si desidera avviare la pianificazione del backup.
	- d. Specificare l'intervallo di creazione dei backup.

Ad esempio, se si seleziona la frequenza come orario e si specifica l'intervallo come 2, i backup verranno pianificati ogni 2 ore.

- 8. Nella pagina **abilitazione attività**, specificare se si desidera eseguire le attività prima e dopo il completamento delle operazioni di backup.
- 9. Nella pagina **Perform Backup Schedule Operation** (Esegui operazione di pianificazione backup), verificare le informazioni e fare clic su **Schedule** (Pianificazione).
- 10. Fare clic su **fine** per chiudere la procedura guidata.

Se l'operazione non riesce, fare clic su **Dettagli operazione** per visualizzare le cause dell'errore dell'operazione.

## **Informazioni correlate**

["Guida all'amministrazione di SnapManager 3.4.1 per SAP per UNIX"](https://library.netapp.com/ecm/ecm_download_file/ECMP12481453)

## <span id="page-30-0"></span>**Disinstallare il software da un host UNIX**

Se il software SnapManager non è più necessario, è possibile disinstallarlo dal server host.

**Fasi**

- 1. Accedere come root.
- 2. Per arrestare il server, immettere il seguente comando: smsap\_server\_stop
- 3. Per rimuovere il software SnapManager, immettere il seguente comando: **UninstallSmsap**
- 4. Dopo il testo introduttivo, premere **Invio** per continuare.

La disinstallazione viene completata.

## <span id="page-31-0"></span>**Aggiornamento di SnapManager**

Puoi eseguire l'aggiornamento alla versione più recente di SnapManager per SAP da una qualsiasi delle versioni precedenti. È possibile aggiornare tutti gli host SnapManager contemporaneamente o eseguire un aggiornamento in sequenza, che consente di aggiornare gli host in modo sfalsato, host per host.

## **Preparazione all'aggiornamento di SnapManager**

L'ambiente in cui si desidera aggiornare SnapManager deve soddisfare i requisiti specifici di software, hardware, browser, database e sistema operativo. Per informazioni aggiornate sui requisiti, consultare ["Matrice di interoperabilità"](http://support.netapp.com/NOW/products/interoperability/).

Prima di eseguire l'aggiornamento, assicurarsi di eseguire le seguenti attività:

- Completare le attività di preinstallazione richieste.
- Scarica il pacchetto di installazione più recente di SnapManager per SAP.
- Installare e configurare la versione appropriata di SnapDrive per UNIX su tutti gli host di destinazione.
- Creare un backup del database repository SnapManager per SAP esistente.

## **Informazioni correlate**

["Matrice di interoperabilità"](http://support.netapp.com/NOW/products/interoperability/)

## **Aggiornare gli host SnapManager**

È possibile aggiornare tutti gli host esistenti per utilizzare la versione più recente di SnapManager. Tutti gli host vengono aggiornati simultaneamente. Tuttavia, questo potrebbe causare il downtime di tutti gli host SnapManager e delle operazioni pianificate durante tale periodo.

## **Fasi**

- 1. Accedere al sistema host come utente root.
- 2. Dall'interfaccia della riga di comando (CLI), accedere alla posizione in cui è stato scaricato il file di installazione.
- 3. Facoltativo: Se il file non è eseguibile, modificare le autorizzazioni: chmod 544 netapp.smsap\*
- 4. Arrestare il server SnapManager: smsap\_server\_stop
- 5. A seconda dell'host UNIX, installare SnapManager:

![](_page_32_Picture_161.jpeg)

6. Nella pagina **Introduzione**, premere **Invio** per continuare.

Viene visualizzato il seguente messaggio: Existing SnapManager For SAP Detected.

- 7. Premere **Invio**.
- 8. Al prompt dei comandi, eseguire le seguenti operazioni:
	- a. Modificare il valore predefinito dell'utente del sistema operativo in **ora** *sid*.

*sid* È l'identificatore di sistema del database SAP.

- b. Inserire il valore corretto per il gruppo di sistemi operativi o premere **Invio** per accettare il valore predefinito.
- c. Inserire il valore corretto per il tipo di avvio del server o premere **Invio** per accettare il valore predefinito.

Viene visualizzato il riepilogo della configurazione.

9. Premere **Invio** per continuare.

Viene visualizzato il seguente messaggio: Uninstall of Existing SnapManager For SAP has started.

La disinstallazione viene completata e viene installata la versione più recente di SnapManager.

## **Attività post-aggiornamento**

Dopo aver eseguito l'aggiornamento a una versione successiva di SnapManager, è necessario aggiornare il repository esistente. È inoltre possibile modificare la classe di conservazione del backup assegnata ai backup esistenti e identificare il processo di ripristino che è possibile utilizzare.

![](_page_33_Picture_0.jpeg)

Dopo aver eseguito l'aggiornamento a SnapManager 3.3 o versione successiva, è necessario impostare *sqlnet.authentication\_services* A **NESSUNO** se si desidera utilizzare l'autenticazione del database (DB) come unico metodo di autenticazione. Questa funzione non è supportata per i database RAC.

## **Aggiornare il repository esistente**

Non è necessario aggiornare il repository esistente se si esegue l'aggiornamento da SnapManager 3.3.x a SnapManager 3.4 o versione successiva, ma per tutti gli altri percorsi di aggiornamento è necessario aggiornare il repository esistente in modo da poterlo accedere dopo l'aggiornamento.

#### **Di cosa hai bisogno**

- Il server SnapManager aggiornato deve essere stato avviato e verificato.
- Deve esistere un backup del repository esistente.

#### **A proposito di questa attività**

• Se si esegue l'aggiornamento da una versione precedente a SnapManager 3.1 a SnapManager 3.3 o successiva, è necessario prima eseguire l'aggiornamento a SnapManager 3.2.

Dopo aver eseguito l'aggiornamento a SnapManager 3.2, è possibile eseguire l'aggiornamento a SnapManager 3.3 o versione successiva.

• Dopo aver aggiornato il repository, non è possibile utilizzarlo con una versione precedente di SnapManager.

#### **Fase**

- 1. Aggiornare il repository esistente: smsap repository update -repository -dbname repository\_service\_name -host repository host name -login -username repository user name -port repository port
	- Il nome utente del repository, il nome del servizio di repository e il nome host del repository possono essere costituiti da caratteri alfanumerici, un segno meno, un carattere di sottolineatura e un punto.
	- La porta del repository può essere qualsiasi numero di porta valido. Le altre opzioni utilizzate durante l'aggiornamento del repository esistente sono le seguenti:
	- Il force opzione
	- Il noprompt opzione
	- Il quiet opzione
	- Il verbose opzione

#### **Esempio**

```
smsap repository update -repository -dbname HR1
-host server1 -login -username admin -port 1521
```
#### **Al termine**

Riavviare il server SnapManager per riavviare le pianificazioni associate.

## **Modificare la classe di conservazione del backup**

Dopo l'aggiornamento, SnapManager assegna la classe di conservazione del backup predefinita ai backup esistenti. È possibile modificare i valori predefiniti della classe di conservazione per soddisfare i requisiti di backup.

## **A proposito di questa attività**

La classe di conservazione del backup predefinita assegnata ai backup esistenti è la seguente:

![](_page_34_Picture_150.jpeg)

![](_page_34_Picture_7.jpeg)

È possibile eliminare i backup conservati per sempre senza modificare la classe di conservazione.

Se si esegue l'aggiornamento a SnapManager 3.0 o versioni successive, ai profili esistenti viene assegnato il valore maggiore dei due seguenti valori:

- Numero di conservazione precedente per il profilo
- Valori predefiniti per il conteggio di conservazione e la durata dei backup giornalieri, come specificato in smsap.config file

## **Fase**

1. Modificare i valori assegnati a. retain.hourly.count e. retain.hourly.duration in smsap.config file.

Il smsap.config il file si trova in default installation location/properties/smsap.config.

## **Esempio**

È possibile immettere i seguenti valori:

- retain.hourly.count = **12**
- retain.hourly.duration = **2**

## **Ripristinare i tipi di processo**

Tutti i processi di ripristino non sono supportati in tutte le versioni di SnapManager per SAP. Dopo aver aggiornato SnapManager, è necessario conoscere il processo di ripristino che è possibile utilizzare per ripristinare un backup.

I backup creati utilizzando SnapManager 3.0 o versioni successive possono essere ripristinati utilizzando processi di ripristino rapido e basato su file. Tuttavia, i backup creati utilizzando una versione precedente a SnapManager 3.0 possono essere ripristinati utilizzando solo il processo di ripristino basato su file.

È possibile determinare la versione di SnapManager utilizzata per creare il backup eseguendo -backup show comando.

## **Aggiornamento degli host SnapManager mediante aggiornamento in sequenza**

SnapManager 3.1 supporta l'approccio di aggiornamento a rotazione che consente di aggiornare gli host in modo sfalsato, host per host.

SnapManager 3.0 o versioni precedenti ti ha consentito di aggiornare tutti gli host contemporaneamente. Ciò ha comportato un downtime di tutti gli host SnapManager e delle operazioni pianificate durante l'operazione di aggiornamento.

L'upgrade a rotazione offre i seguenti vantaggi:

- Miglioramento delle prestazioni SnapManager grazie all'aggiornamento di un solo host alla volta.
- Possibilità di testare le nuove funzionalità in un host server SnapManager prima di aggiornare gli altri host.

È possibile eseguire l'aggiornamento in sequenza solo utilizzando l'interfaccia della riga di comando (CLI).

![](_page_35_Picture_9.jpeg)

Una volta completato con successo l'aggiornamento a rotazione, SnapManager ospita, profili, pianificazioni, backup, Inoltre, i cloni associati ai profili dei database di destinazione vengono migrati dal database dei repository della versione precedente di SnapManager al database dei repository della nuova versione. I dettagli sulle operazioni eseguite utilizzando i profili, le pianificazioni, i backup e i cloni creati nella versione precedente di SnapManager sono ora disponibili nel database repository della nuova versione. È possibile avviare la GUI utilizzando i valori di configurazione predefiniti di user.config file. I valori configurati in user.config I file della versione precedente di SnapManager non vengono presi in considerazione.

 $(i)$ 

Il server SnapManager aggiornato è ora in grado di comunicare con il database repository aggiornato. Gli host che non sono stati aggiornati possono gestire i database di destinazione utilizzando il repository della versione precedente di SnapManager e quindi utilizzare le funzionalità disponibili nella versione precedente.

![](_page_36_Picture_1.jpeg)

Prima di eseguire l'aggiornamento in sequenza, è necessario assicurarsi che tutti gli host presenti nel database del repository possano essere risolti. Per informazioni su come risolvere gli host, consultare la sezione relativa alla risoluzione dei problemi nella *Guida all'amministrazione di SnapManager per SAP per UNIX*.

#### **Informazioni correlate**

["Guida all'amministrazione di SnapManager 3.4.1 per SAP per UNIX"](https://library.netapp.com/ecm/ecm_download_file/ECMP12481453)

#### **Prerequisiti per l'esecuzione degli aggiornamenti in sequenza**

Prima di eseguire un aggiornamento a rotazione, è necessario assicurarsi che l'ambiente soddisfi determinati requisiti.

• Se si utilizza una versione precedente a SnapManager 3.1 e si desidera eseguire un aggiornamento a rotazione a SnapManager 3.3 o versione successiva, è necessario prima eseguire l'aggiornamento alla versione 3.2 e poi alla versione più recente.

È possibile eseguire direttamente l'aggiornamento da SnapManager 3.2 a SnapManager 3.3 o versioni successive.

- È necessario eseguire il backup degli script esterni utilizzati per eseguire la protezione esterna dei dati o la conservazione dei dati.
- La versione di SnapManager che si desidera aggiornare deve essere installata.

![](_page_36_Picture_11.jpeg)

Se si esegue l'aggiornamento da una versione precedente a SnapManager 3.1 a SnapManager 3.3 o successiva, è necessario installare SnapManager 3.2 ed eseguire un aggiornamento in sequenza. Dopo aver eseguito l'aggiornamento alla versione 3.2, è possibile installare SnapManager 3.3 o versione successiva ed eseguire un altro aggiornamento a SnapManager 3.3 o versione successiva.

• È necessario installare la versione di SnapDrive per UNIX supportata con la versione di SnapManager alla quale si desidera eseguire l'aggiornamento.

La documentazione di SnapDrive contiene dettagli sull'installazione di SnapDrive.

- È necessario eseguire il backup del database del repository.
- La quantità di utilizzo del repository SnapManager deve essere minima.
- Se l'host da aggiornare utilizza un repository, le operazioni SnapManager non devono essere eseguite sugli altri host che utilizzano lo stesso repository.

Le operazioni pianificate o in esecuzione sugli altri host attendono il completamento dell'aggiornamento in sequenza.

![](_page_36_Picture_19.jpeg)

Si consiglia di eseguire un aggiornamento in sequenza quando il repository è meno occupato, ad esempio durante il fine settimana o quando le operazioni non sono pianificate. • I profili che puntano allo stesso database di repository devono essere creati con nomi diversi negli host del server SnapManager.

Se si utilizzano profili con lo stesso nome, l'aggiornamento in sequenza che coinvolge il database del repository non riesce senza preavviso.

• Le operazioni SnapManager non devono essere eseguite sull'host da aggiornare.

![](_page_37_Picture_3.jpeg)

L'aggiornamento a rotazione viene eseguito più a lungo, in quanto aumenta il numero di backup degli host che vengono aggiornati insieme. La durata dell'aggiornamento può variare in base al numero di profili e backup associati a un determinato host.

["Documentazione sul sito di supporto NetApp: mysupport.netapp.com"](http://mysupport.netapp.com/)

## **Eseguire un aggiornamento in sequenza su uno o più host**

È possibile eseguire l'aggiornamento in sequenza su uno o più host server SnapManager utilizzando l'interfaccia a riga di comando (CLI). L'host del server SnapManager aggiornato viene quindi gestito solo con la versione successiva di SnapManager.

#### **Di cosa hai bisogno**

Assicurarsi che tutti i prerequisiti per l'esecuzione dell'aggiornamento in sequenza siano stati completati.

#### **Fasi**

1. Per eseguire un aggiornamento in sequenza su un singolo host, immettere il seguente comando: **smsap repository rollingupgrade -repository-dbname** *repo\_service\_name* **-host** *repo\_host* **-login -username** *repo\_username* **-port** *repo\_port* **-upgradehost** *host\_with\_target\_database* **-force [-quiet | -verbose]**

#### **Esempio**

Il seguente comando esegue l'aggiornamento in sequenza di tutti i database di destinazione montati su Hosta e di un database di repository denominato repoA situato su repo host:

```
smsap repository rollingupgrade
      -repository
        -dbname repoA
      -host repo host
        -login
         -username repouser
         -port 1521
       -upgradehost hostA
```
2. Per eseguire un aggiornamento in sequenza su più host, immettere il seguente comando: **smsap repository rollingupgrade -repository -dbname** *repo\_service\_name* **-host** *repo\_host* **-login -username** *repo\_username* **-port** *repo\_port* **-upgradehost** *host\_with\_target\_database1***,***host\_with\_target\_database2* **-force [-quiet | -verbose]**

![](_page_38_Picture_0.jpeg)

Per più host, immettere i nomi host separati da una virgola e assicurarsi di non includere spazio tra la virgola e il nome host successivo.se si utilizza una configurazione Real Application Clusters (RAC), è necessario aggiornare manualmente tutti gli host associati al RAC. È possibile utilizzare -allhosts per eseguire l'aggiornamento in sequenza di tutti gli host.

#### **Esempio**

Il seguente comando esegue l'aggiornamento in sequenza di tutti i database di destinazione montati sugli host, Hosta e hostB e un database di repository denominato repoA situato su repo\_host:

```
smsap repository rollingupgrade
      -repository
        -dbname repoA
      -host repo host
        -login
         -username repouser
         -port 1521
     -upgradehost hostA, hostB
```
3. Per eseguire un aggiornamento in sequenza su tutti gli host di un database di repository, immettere il seguente comando:

**smsap repository rollingupgrade -repository -dbname** *repo\_service\_name* **-host** *repo\_host* **-login -username** *repo\_username* **-port** *repo\_port* **-allhosts -force [ quiet | -verbose]**

Dopo aver aggiornato correttamente il database del repository, è possibile eseguire tutte le operazioni SnapManager sul database di destinazione.

#### **Esempio**

Il seguente comando esegue l'aggiornamento in sequenza di tutti i database di destinazione disponibili in un database repository denominato repoA situato su repo\_host:

```
smsap repository rollingupgrade
      -repository
        -dbname repoA
      -host repo host
        -login
         -username repouser
         -port 1521
        -allhosts
```
#### **Al termine**

• Se il server SnapManager si avvia automaticamente, è necessario riavviare il server per assicurarsi di

poter visualizzare le pianificazioni.

• Se si aggiorna uno dei due host correlati, è necessario aggiornare il secondo host dopo l'aggiornamento del primo.

Ad esempio, se è stato creato un clone dall'host A all'host B o è stato montato un backup dall'host A all'host B, gli host A e B sono correlati tra loro. Quando si aggiorna l'host A, viene visualizzato un messaggio di avviso che richiede di aggiornare l'host B subito dopo l'aggiornamento dell'host A.

![](_page_39_Picture_3.jpeg)

I messaggi di avviso vengono visualizzati anche se il clone viene cancellato o il backup viene dismontato dall'host B durante l'aggiornamento in sequenza dell'host A. Questo perché nel repository sono presenti metadati per le operazioni eseguite sull'host remoto.

## **Che cos'è un rollback**

L'operazione di rollback consente di ripristinare una versione precedente di SnapManager dopo l'esecuzione di un aggiornamento in sequenza.

![](_page_39_Picture_7.jpeg)

Prima di eseguire un rollback, è necessario assicurarsi che tutti gli host presenti nel database del repository possano essere risolti.

Quando si esegue un rollback, vengono ripristinati i seguenti elementi:

- Backup creati, liberati ed eliminati utilizzando la versione di SnapManager da cui si esegue il rollback
- Cloni creati da un backup creato utilizzando la versione di SnapManager da cui si sta eseguendo il rollback
- Credenziali del profilo modificate utilizzando la versione di SnapManager da cui si sta eseguendo il rollback
- Stato di protezione del backup modificato utilizzando la versione di SnapManager da cui si sta eseguendo il rollback

Le funzioni disponibili nella versione di SnapManager in uso, ma non disponibili nella versione a cui si sta eseguendo il rollback, non sono supportate. Ad esempio, quando si esegue un rollback da SnapManager 3.3 o versioni successive a SnapManager 3.1, la configurazione della cronologia per i profili in SnapManager 3.3 o versioni successive non viene rollback ai profili in SnapManager 3.1. Questo perché la funzione di configurazione della cronologia non era disponibile in SnapManager 3.1.

## **Limitazioni per l'esecuzione di un rollback**

È necessario conoscere gli scenari in cui non è possibile eseguire un rollback. Tuttavia, per alcuni di questi scenari è possibile eseguire alcune attività aggiuntive prima di eseguire il rollback.

Gli scenari in cui non è possibile eseguire il rollback o eseguire le attività aggiuntive sono i seguenti:

- Se si esegue una delle seguenti operazioni dopo aver eseguito un aggiornamento in sequenza:
	- Creare un nuovo profilo.
	- Separare un clone.
	- Modificare lo stato di protezione del profilo.
	- Assegnare criteri di protezione, classe di conservazione o relazioni SnapVault e SnapMirror.

In questo scenario, dopo aver eseguito un rollback, è necessario rimuovere manualmente i criteri di protezione, la classe di conservazione o le relazioni SnapVault e SnapMirror assegnate.

◦ Modificare lo stato di montaggio del backup.

In questo scenario, è necessario prima modificare lo stato di montaggio e poi eseguire un rollback.

- Ripristinare un backup.
- Modificare la modalità di autenticazione dall'autenticazione del database all'autenticazione del sistema operativo.

In questo scenario, dopo aver eseguito un rollback, è necessario modificare manualmente la modalità di autenticazione dal sistema operativo al database.

- Se il nome host del profilo viene modificato
- Se i profili sono separati per creare backup del registro di archiviazione

In questo scenario, non è possibile eseguire il rollback a una versione precedente a SnapManager 3.2.

#### **Prerequisiti per eseguire un rollback**

Prima di eseguire un rollback, è necessario assicurarsi che l'ambiente soddisfi determinati requisiti.

- Se si utilizza SnapManager 3.3 o versione successiva e si desidera ripristinare una versione precedente a SnapManager 3.1, è necessario tornare alla versione 3.2 e quindi alla versione desiderata.
- È necessario eseguire il backup degli script esterni utilizzati per eseguire la protezione esterna dei dati o la conservazione dei dati.
- È necessario installare la versione di SnapManager in cui si desidera eseguire il rollback.

![](_page_40_Picture_14.jpeg)

Se si desidera eseguire un rollback da SnapManager 3.3 o versione successiva a una versione precedente a SnapManager 3.1, è necessario installare SnapManager 3.2 ed eseguire un rollback. Dopo aver eseguito il rollback a 3.2, è possibile installare SnapManager 3.1 o versione precedente ed eseguire un altro rollback a tale versione.

• La versione di SnapDrive per UNIX supportata con la versione di SnapManager a cui si desidera eseguire il rollback deve essere installata.

Per informazioni sull'installazione di SnapDrive, consultare la documentazione di SnapDrive.

- È necessario eseguire il backup del database del repository.
- Se l'host da ripristinare utilizza un repository, le operazioni SnapManager non devono essere eseguite sugli altri host che utilizzano lo stesso repository.

Le operazioni pianificate o in esecuzione sugli altri host attendono il completamento del rollback.

• I profili che puntano allo stesso database del repository devono essere creati con nomi diversi negli host del server SnapManager.

Se si utilizzano profili con lo stesso nome, l'operazione di rollback che coinvolge il database del repository non riesce senza preavviso.

• Le operazioni SnapManager non devono essere eseguite sull'host che si desidera eseguire.

Se è in esecuzione un'operazione, è necessario attendere il completamento dell'operazione e prima di procedere con il rollback.

![](_page_41_Picture_2.jpeg)

L'operazione di rollback viene eseguita per un periodo di tempo più lungo con l'aumentare del numero cumulativo di backup degli host che vengono rollback insieme. La durata del rollback può variare a seconda del numero di profili e backup associati a un determinato host.

["Documentazione sul sito di supporto NetApp: mysupport.netapp.com"](http://mysupport.netapp.com/)

#### **Eseguire un rollback su uno o più host**

È possibile eseguire un rollback su uno o più host server SnapManager utilizzando l'interfaccia della riga di comando (CLI).

#### **Di cosa hai bisogno**

Assicurarsi che tutti i prerequisiti per l'esecuzione di un rollback siano completi.

#### **Fasi**

1. Per eseguire un rollback su un singolo host, immettere il seguente comando:

**smsap repository rollback -repository -dbname** *repo\_service\_name* **-host** *repo\_host* **-login -username** *repo\_username* **-port** *repo\_port* **-rollbackhost** *host\_with\_target\_database*

#### **Esempio**

L'esempio seguente mostra il comando per eseguire il rollback di tutti i database di destinazione montati su Hosta e di un database del repository denominato repoA situato sull'host del repository, repo host:

```
smsap repository rollback
      -repository
        -dbname repoA
      -host repo host
        -login
         -username repouser
         -port 1521
       -rollbackhost hostA
```
2. Per eseguire un rollback su più host, immettere il seguente comando:

```
smsap repository rollback -repository-dbname repo_service_name -host repo_host
-login -username repo_username -port repo_port -rollbackhost
host_with_target_database1,host_with_target_database2
```
![](_page_41_Picture_17.jpeg)

Per più host, immettere i nomi host separati da una virgola e assicurarsi che non vi sia spazio tra la virgola e il nome host successivo.

Se si utilizza la configurazione RAC (Real Application Clusters), è necessario eseguire il rollback manuale di tutti gli host associati al RAC. È possibile utilizzare -allhosts per eseguire un rollback di tutti gli host.

## **Esempio**

Nell'esempio seguente viene illustrato il comando per eseguire il rollback di tutti i database di destinazione montati sugli host, Hosta, hostB e un database di repository denominato repoA situato sull'host di repository, repo\_host:

```
smsap repository rollback
      -repository
        -dbname repoA
      -host repo host
        -login
         -username repouser
         -port 1521
     -rollbackhost hostA, hostB
```
Gli host, i profili, le pianificazioni, i backup e i cloni associati ai profili dei database di destinazione per l'host vengono ripristinati nel repository precedente.

## **Attività di post-rollback**

Per visualizzare le pianificazioni create nella versione precedente del database del repository, è necessario eseguire alcuni passaggi aggiuntivi dopo il rollback di un database del repository e il downgrade dell'host SnapManager da SnapManager 3.2 a SnapManager 3.0.

## **Fasi**

1. Selezionare cd /opt/NetApp/smsap/repositories.

Il repositories la directory potrebbe contenere due file per ciascun repository. Il nome del file con il numero viene creato utilizzando SnapManager 3.1 o versione successiva e il nome del file con il trattino (-) viene creato utilizzando SnapManager 3.0.

## **Esempio**

I nomi dei file potrebbero essere i seguenti:

- repository#SMSAP300a#SMSAPREPO1#10.72.197.141#1521
- repository-smsap300a-smsaprepo1-10.72.197.141-1521
- 2. Sostituire il segno del numero (n.) nel nome del file con il trattino (-).

## **Esempio**

Il nome del file con il numero (n.), ora contiene il trattino (-): repository-SMSAP300a-SMSAPREPO1- 10.72.197.141-1521.

## <span id="page-43-0"></span>**Dove andare**

Dopo aver installato SnapManager e aver creato correttamente un backup, è possibile utilizzare SnapManager per eseguire operazioni di ripristino, ripristino e clonazione. Inoltre, è possibile trovare informazioni su altre funzionalità di SnapManager, come la pianificazione, la gestione delle operazioni SnapManager e la gestione di una cronologia delle operazioni.

Per ulteriori informazioni su queste funzionalità e sulle release specifiche di SnapManager, consultare la seguente documentazione, disponibile sul ["Supporto NetApp".](http://mysupport.netapp.com)

• ["Guida all'amministrazione di SnapManager 3.4.1 per SAP per UNIX"](https://library.netapp.com/ecm/ecm_download_file/ECMP12481453)

Descrive come configurare Administer SnapManager for SAP. Gli argomenti trattati includono come configurare, eseguire il backup, ripristinare e clonare i database, eseguire una protezione secondaria, più una spiegazione dei comandi CLI.

• ["Note sulla versione di SnapManager 3.4 per SAP"](https://library.netapp.com/ecm/ecm_download_file/ECMP12481455)

Descrive nuove funzionalità, problemi risolti, importanti precauzioni, problemi noti e limitazioni per SnapManager per SAP.

• *Guida in linea di SnapManager per SAP*

Vengono descritte le procedure dettagliate per l'esecuzione di diverse operazioni SnapManager utilizzando l'interfaccia utente di SnapManager.

![](_page_43_Picture_9.jpeg)

La *Guida in linea* è integrata con l'interfaccia utente di SnapManager e non è disponibile sul sito del supporto.

• ["Report tecnico di NetApp 3761: SnapManager per Oracle: Best practice"](http://www.netapp.com/us/media/tr-3761.pdf)

Descrive le Best practice di SnapManager per Oracle.

• ["Report tecnico di NetApp 3633: Best practice per i database Oracle su storage NetApp"](http://www.netapp.com/us/media/tr-3633.pdf)

Descrive le Best practice per configurare i database Oracle sul sistema di storage NetApp.

• ["Report tecnico di NetApp 3442: SAP con Oracle su UNIX, NFS e storage NetApp"](http://www.netapp.com/us/media/tr-3442.pdf)

Descrive le Best practice per l'implementazione dello storage NetApp per supportare le soluzioni SAP.

## **Informazioni correlate**

["Supporto NetApp"](http://mysupport.netapp.com)

["Documentazione NetApp: Product Library A-Z"](http://mysupport.netapp.com/documentation/productsatoz/index.html)

## **Informazioni sul copyright**

Copyright © 2024 NetApp, Inc. Tutti i diritti riservati. Stampato negli Stati Uniti d'America. Nessuna porzione di questo documento soggetta a copyright può essere riprodotta in qualsiasi formato o mezzo (grafico, elettronico o meccanico, inclusi fotocopie, registrazione, nastri o storage in un sistema elettronico) senza previo consenso scritto da parte del detentore del copyright.

Il software derivato dal materiale sottoposto a copyright di NetApp è soggetto alla seguente licenza e dichiarazione di non responsabilità:

IL PRESENTE SOFTWARE VIENE FORNITO DA NETAPP "COSÌ COM'È" E SENZA QUALSIVOGLIA TIPO DI GARANZIA IMPLICITA O ESPRESSA FRA CUI, A TITOLO ESEMPLIFICATIVO E NON ESAUSTIVO, GARANZIE IMPLICITE DI COMMERCIABILITÀ E IDONEITÀ PER UNO SCOPO SPECIFICO, CHE VENGONO DECLINATE DAL PRESENTE DOCUMENTO. NETAPP NON VERRÀ CONSIDERATA RESPONSABILE IN ALCUN CASO PER QUALSIVOGLIA DANNO DIRETTO, INDIRETTO, ACCIDENTALE, SPECIALE, ESEMPLARE E CONSEQUENZIALE (COMPRESI, A TITOLO ESEMPLIFICATIVO E NON ESAUSTIVO, PROCUREMENT O SOSTITUZIONE DI MERCI O SERVIZI, IMPOSSIBILITÀ DI UTILIZZO O PERDITA DI DATI O PROFITTI OPPURE INTERRUZIONE DELL'ATTIVITÀ AZIENDALE) CAUSATO IN QUALSIVOGLIA MODO O IN RELAZIONE A QUALUNQUE TEORIA DI RESPONSABILITÀ, SIA ESSA CONTRATTUALE, RIGOROSA O DOVUTA A INSOLVENZA (COMPRESA LA NEGLIGENZA O ALTRO) INSORTA IN QUALSIASI MODO ATTRAVERSO L'UTILIZZO DEL PRESENTE SOFTWARE ANCHE IN PRESENZA DI UN PREAVVISO CIRCA L'EVENTUALITÀ DI QUESTO TIPO DI DANNI.

NetApp si riserva il diritto di modificare in qualsiasi momento qualunque prodotto descritto nel presente documento senza fornire alcun preavviso. NetApp non si assume alcuna responsabilità circa l'utilizzo dei prodotti o materiali descritti nel presente documento, con l'eccezione di quanto concordato espressamente e per iscritto da NetApp. L'utilizzo o l'acquisto del presente prodotto non comporta il rilascio di una licenza nell'ambito di un qualche diritto di brevetto, marchio commerciale o altro diritto di proprietà intellettuale di NetApp.

Il prodotto descritto in questa guida può essere protetto da uno o più brevetti degli Stati Uniti, esteri o in attesa di approvazione.

LEGENDA PER I DIRITTI SOTTOPOSTI A LIMITAZIONE: l'utilizzo, la duplicazione o la divulgazione da parte degli enti governativi sono soggetti alle limitazioni indicate nel sottoparagrafo (b)(3) della clausola Rights in Technical Data and Computer Software del DFARS 252.227-7013 (FEB 2014) e FAR 52.227-19 (DIC 2007).

I dati contenuti nel presente documento riguardano un articolo commerciale (secondo la definizione data in FAR 2.101) e sono di proprietà di NetApp, Inc. Tutti i dati tecnici e il software NetApp forniti secondo i termini del presente Contratto sono articoli aventi natura commerciale, sviluppati con finanziamenti esclusivamente privati. Il governo statunitense ha una licenza irrevocabile limitata, non esclusiva, non trasferibile, non cedibile, mondiale, per l'utilizzo dei Dati esclusivamente in connessione con e a supporto di un contratto governativo statunitense in base al quale i Dati sono distribuiti. Con la sola esclusione di quanto indicato nel presente documento, i Dati non possono essere utilizzati, divulgati, riprodotti, modificati, visualizzati o mostrati senza la previa approvazione scritta di NetApp, Inc. I diritti di licenza del governo degli Stati Uniti per il Dipartimento della Difesa sono limitati ai diritti identificati nella clausola DFARS 252.227-7015(b) (FEB 2014).

#### **Informazioni sul marchio commerciale**

NETAPP, il logo NETAPP e i marchi elencati alla pagina<http://www.netapp.com/TM> sono marchi di NetApp, Inc. Gli altri nomi di aziende e prodotti potrebbero essere marchi dei rispettivi proprietari.